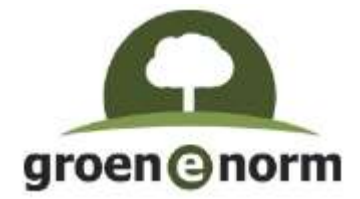

# Handleiding Calamiteiten tijdens examenafname

## Inhoudsopgave

- 1. Contactgegevens
- 2. Eerst vaststellen
- 3. De inlogpagina kan niet worden geladen
- 4. De kandidaat kan niet inloggen
- 5. Foutmelding bij opstarten examen
- 6. Tijdens examen melding "antwoorden worden niet opgeslagen"
- 7. Afbeeldingen niet zichtbaar (rood kruis)

## 1. Contactgegevens

Telefoonnummer: 033 - 750 10 41 E-mail: groenenorm@explain.nl

eX:plain is telefonisch bereikbaar op maandag t/m donderdag van 08:00-17:00 uur en op vrijdag van 08:00-16:00 uur. Het secretariaat van eX:plain is eerste aanspreekpunt en verbindt de medewerker van het AOC indien nodig door met ICT.

## 2. Eerst vaststellen

- 2.1 Wat is het ID van de kandidaat (+ eventueel de naam)?
- 2.2 Wat is de code van de uitvoering/evenement?
- 2.3 Welk examen/examenonderdeel betreft het?

## 3. De inlogpagina kan niet worden geladen

- 3.1 Is er verbinding met internet (kan bv. www.nu.nl opgestart worden)?  $NEE \rightarrow$  algemeen probleem met internetverbinding. Informeer de systeembeheerder binnen het AOC.
- 3.2 Wat is de status van QMP (controleer via: http://status.questionmark.com/)?

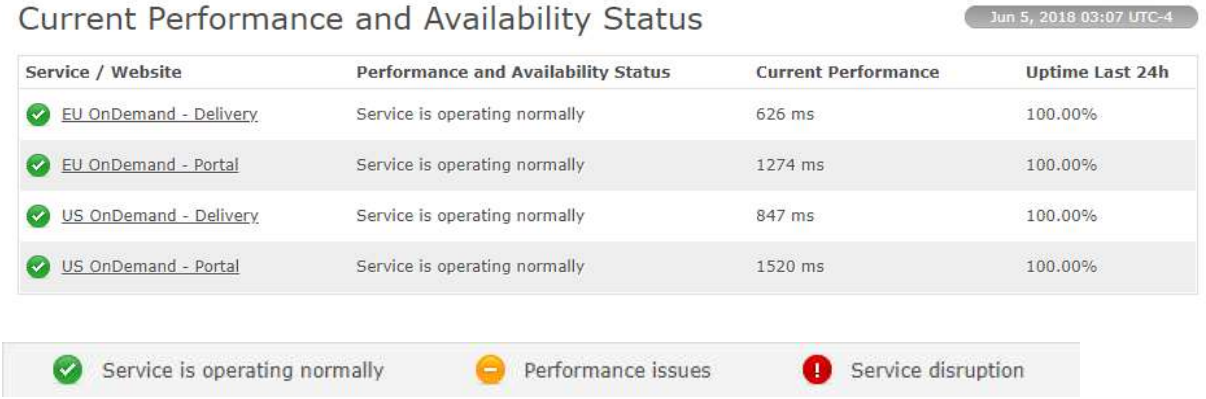

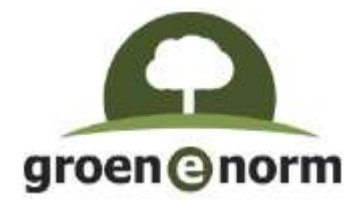

Zijn de vinkjes bij EU OnDemand groen? Dan is er geen storing bij QMP. Zijn de vinkjes bij EU OnDemand oranje of rood  $\rightarrow$  storing bij QMP. Neem contact op met eX:plain.

Let op: QMP draait op EU OnDemand. Indien de vinkjes bij US OnDemand oranje of rood zijn, dan is dat niet relevant.

## 4. De kandidaat kan niet inloggen

- 4.1 Wordt de inlogpagina wel geladen? NEE  $\rightarrow$  zie 2.1 en 2.2.
- 4.2 Betreft het één kandidaat of meerdere kandidaten?

Indien het één kandidaat betreft, zit je op de juiste omgeving? De juiste url is: https://aoc03v5.qmark.nl

Heeft de kandidaat de juiste inloggegevens ingevoerd? 4.2.1 Probeer namens de kandidaat in te loggen. 4.2.2 Indien het ook dan niet lukt in te loggen, controleer of het juiste wachtwoord is doorgegeven door contact op te nemen met eX:plain.

Indien het meerdere kandidaten betreft, is er vermoedelijk iets anders aan de hand. Volg de stappen bij 3. en 5. Lukt het niet het probleem op te lossen, neem dan contact op met eX:plain.

## 5. Foutmelding bij opstarten examen

- 5.1 Wat is de foutmelding (noteer indien mogelijk de foutcode die in beeld komt of maak een foto met een mobiel apparaat)?
- 5.2 Kan de Secure Browser niet gestart worden?

5.2.1 Is de Secure Browser goed geïnstalleerd en is er daarna getest met het testexamen? Als de Secure Browser niet of niet goed geïnstalleerd is, kan het examen niet worden afgenomen. De Secure Browser moet dan eerst worden geïnstalleerd. Men kan de Secure Browser downloaden via de website www.questionmark.com. Voor verdere ondersteuning bij de installatie neem contact op met de systeembeheerder van het AOC.

5.2.2 Staat er nog een programma open waardoor de Secure Browser niet kan starten (bv. Outlook)? Sluit alle programma's af en start de Secure Browser opnieuw op.

## 6. Tijdens examen melding "antwoorden worden niet opgeslagen"

6.1 Geldt dit voor één kandidaat of voor alle kandidaten?

6.1.1 Bij één kandidaat: zit de netwerkkabel er nog wel goed in?

6.1.2 Bij meerdere kandidaten: Is er een internetstoring bekend?

Wanneer er een (korte) internetstoring is, kunnen kandidaten gewoon doorwerken aan hun examen, maar worden alleen de resultaten niet tussentijds opgeslagen. Dit is alleen een probleem als het examen afgebroken wordt door de computer uit te zetten, want dan moeten ze de vragen opnieuw beantwoorden. Wacht met op Doorgaan klikken voor het afronden van het examen tot de internetverbinding weer hersteld is.

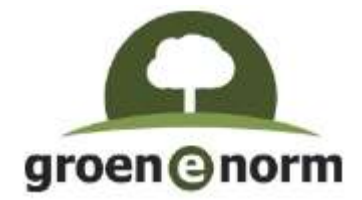

## 7. Afbeeldingen niet zichtbaar (rood kruis)

- 1. In de meeste gevallen geldt dat de afbeelding dan niet goed is geladen. Omdat F5/Refresh niet werkt in Secure Browser, is het examen afbreken de enige optie.
- 2. Sluit de computer af door hem uit te zetten.
- 3. Start opnieuw op en laat de kandidaat opnieuw inloggen.
- 4. Herstart het examen door gebruik te maken van de oranje pijl-knop [Doorgaan].
- 5. Mocht het probleem zich nog steeds voordoen, stel dan vast of dit probleem zich consequent voordoet bij elke deelnemer of dat het één kandidaat betreft. Wissel indien mogelijk van netwerk om het examen wel volledig binnen te kunnen halen.